# Package 'svDialogs'

May 10, 2022

Type Package

Version 1.1.0

Date 2022-05-06

- Title 'SciViews' Standard Dialog Boxes for Windows, MacOS and Linuxes
- Description Quickly construct standard dialog boxes for your GUI, including message boxes, input boxes, list, file or directory selection, ... In case R cannot display GUI dialog boxes, a simpler command line version of these interactive elements is also provided as fallback solution.

Maintainer Philippe Grosjean <phgrosjean@sciviews.org>

**Depends**  $R (= 2.6.0)$ 

**Imports** svGUI ( $>= 1.0.0$ ), utils, methods, rstudioapi ( $>= 0.7$ )

Suggests covr, rmarkdown, knitr, testthat, spelling

SystemRequirements zenity, yad

License GPL-2

URL <https://github.com/SciViews/svDialogs>,

<https://www.sciviews.org/svDialogs/>

BugReports <https://github.com/SciViews/svDialogs/issues>

RoxygenNote 7.1.1

VignetteBuilder knitr

Encoding UTF-8

Language en-US

NeedsCompilation no

Author Philippe Grosjean [aut, cre] (<<https://orcid.org/0000-0002-2694-9471>>), Paul Hibbins [ctb]

Repository CRAN

Date/Publication 2022-05-10 05:40:02 UTC

# <span id="page-1-0"></span>R topics documented:

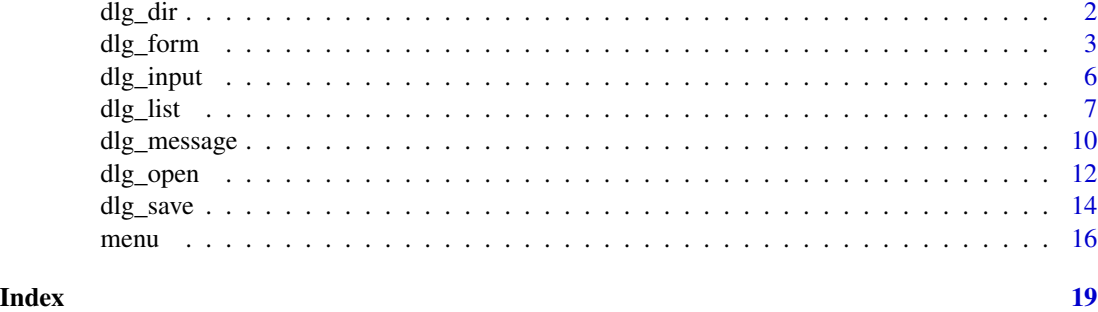

<span id="page-1-1"></span>

# dlg\_dir *Modal dialog to select a directory.*

#### Description

Select an existing directory, or create a new one.

# Usage

```
dlg_dir(default = getwd(), title = "Choose a directory", ..., gui = .GUI)
dlgDir(default = getwd(), title = "Choose a directory", ..., gui = .GUI)
## S3 method for class 'gui'
dlg_dir(default = getwd(), title, ..., gui = .GUI)
## S3 method for class 'textCLI'
dlg_dir(default = getwd(), title, ..., gui = .GUI)
## S3 method for class 'nativeGUI'
dlg_dir(
 default = getwd(),title,
 rstudio = getOption("svDialogs.rstudio", TRUE),
  ...,
 gui = .GUI
)
```
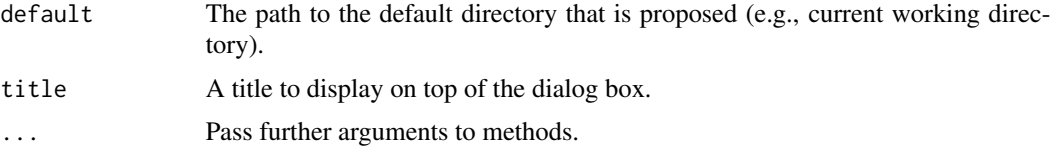

<span id="page-2-0"></span>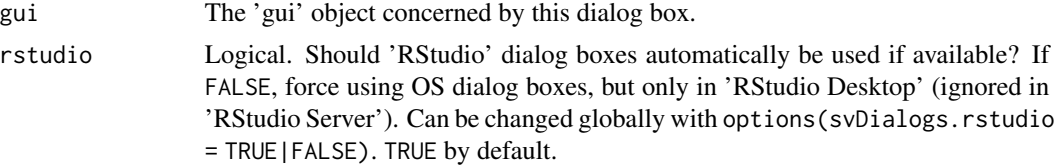

# Value

The modified 'gui' object is returned invisibly. Use its gui\$res component to get the returned directory (the string is empty when the user cancelled the dialog box, see example).

#### See Also

[dlg\\_open\(\)](#page-11-1), [dlg\\_save\(\)](#page-13-1)

# Examples

```
## Not run:
# A quick default directory changer
setwd(dlg_dir(default = getwd())$res)
```
## End(Not run)

<span id="page-2-1"></span>dlg\_form *Modal dialog to fill a series of different fields.*

# Description

A customizable form dialog box with checkboxes, entries, lists, etc.

```
dlg_form(
  form,
  title = "Fill the form",
 message = NULL,
 columns = 1,
  strip.type = TRUE,
  ...,
  gui = .GUI
)
dlgForm(
  form,
  title = "Fill the form",
 message = NULL,
  columns = 1,strip.type = TRUE,
```
dlg\_form and distribution of the contract of the contract of the contract of the contract of the contract of the contract of the contract of the contract of the contract of the contract of the contract of the contract of t

```
...,
 gui = .GUI
\lambda## S3 method for class 'gui'
dlg_form(
 form,
 title = "Fill the form",
 message = NULL,
 column = 1,strip.type = TRUE,
  ...,
 gui = .GUI
\mathcal{L}## S3 method for class 'textCLI'
dlg_form(
 form,
 title = "Fill the form",
 message = NULL,
 columns = 1,
 strip.type = TRUE,
  ...,
 gui = .GUI
\mathcal{L}## S3 method for class 'nativeGUI'
dlg_form(
 form,
 title = "Fill the form",
 message = NULL,
 columns = 1,
 strip.type = TRUE,
  ...,
 gui = .GUI
\mathcal{L}
```
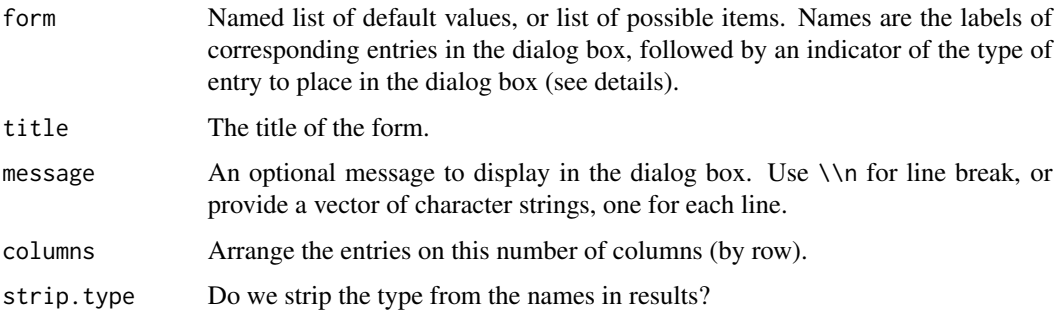

#### <span id="page-4-0"></span>dlg\_form 5

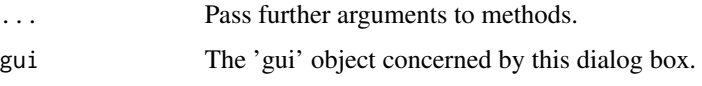

#### Details

The form content is defined by a named list. Items are default values, or a list of possible items, e.g., for the combobox. Names are labels displayed in front of each field in the form. Follow them by a code that represents the type of entry you want to use:

- :TXT for simple (default) textual box,
- :H for hidden text (password),
- :RO for read-only text,
- :NUM for null of positive integers with up/down arrows,
- :CHK for checkbox: TRUE or FALSE,
- :CB for read-only combobox,
- :CBE for editable combobox,
- : FL to select one existing file,
- :MFL to select multiple existing files,
- : SFL to select or create one file,
- :DIR to select a directory,
- :CDIR to select or create a directory,
- : FN to select font and font size,
- : DT to enter a date,
- :CLR' to enter a RGB color,
- :BTN<sup> $\cdot$ </sup> to create a button that execute some code,
- : LBL to add a label.

For the moment, the form dialog box is only supported on Linux. You have to install yad to get access to it. On Ubuntu, you do so by sudo apt-get install yad. For other system, look at the documentation.

# Value

The modified 'gui' object is returned invisibly. Use its gui\$res component to get the list of returned fields.

#### Note

dlg\_form() can use strings with embedded quotes, but you have to escape them (and need to double the backslash escape sign). Currently, this is not done automatically, on the contrary to the other dlg\_xxx() functions!

# See Also

[dlg\\_input\(\)](#page-5-1), [dlg\\_list\(\)](#page-6-1)

#### Examples

```
## Not run:
# Ask a series of items at once in a dialog box
form <- list(
  "Name:TXT" = "John Smith",
  "Age: NUM" = 25,"Sex:CB" = c("male", "female"),"Married:CHK" = FALSE
\lambdadlg_form(form, "My data")$res
## End(Not run)
```
<span id="page-5-1"></span>dlg\_input *Modal dialog to input a string or a value.*

# Description

Prompt for some data in a modal dialog box.

#### Usage

```
dlg_input(message = "Enter a value", default = "", ..., gui = .GUI)
dlgInput(message = "Enter a value", default = "", ..., gui = .GUI)
## S3 method for class 'gui'
dlg_input(message = "Enter a value", default = "", ..., gui = .GUI)
## S3 method for class 'textCLI'
dlg_input(message = "Enter a value", default = "", ..., gui = .GUI)
## S3 method for class 'nativeGUI'
dlg_input(
 message = "Enter a value",
 default = "",rstudio = getOption("svDialogs.rstudio", TRUE),
  ...,
 gui = .GUI
\mathcal{L}
```
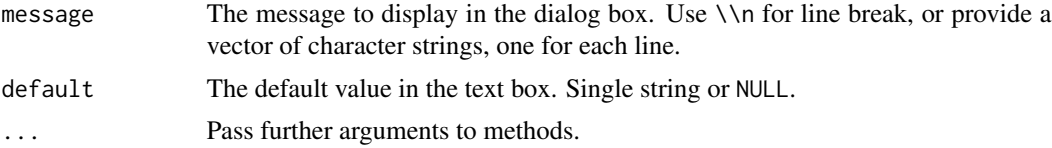

<span id="page-5-0"></span>

<span id="page-6-0"></span>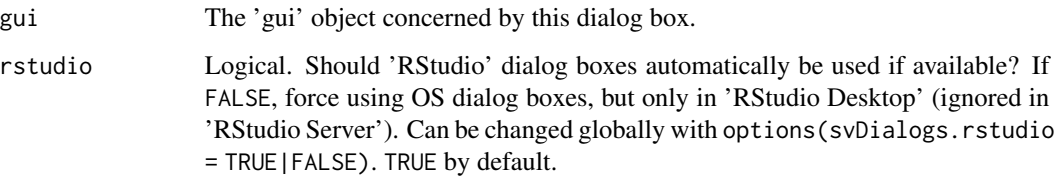

#### Value

The modified 'gui' object is returned invisibly. The text entered by the user at the input box, or an empty string if the dialog box was cancelled can be obtained from gui\$res (see example).

#### Note

The 'RStudio' version of this dialog box does not allow for an empty string. So, for better portability, try never to expect an empty string from the user (the 'Cancel' button is there to dismiss the dialog box). On MacOS, single and double quotes are temporarily replaced by their slanted versions (unicode characters u3032 and u2033, respectively) because the command that triggers the dialog box does not allow quotes inside strings. Regular quotes are reset on the output. This is the only hack we found that was working. Better solutions are welcome!

#### See Also

[dlg\\_list\(\)](#page-6-1), [dlg\\_form\(\)](#page-2-1), [dlg\\_message\(\)](#page-9-1)

#### Examples

```
## Not run:
# Ask something...
user <- dlg_input("Who are you?", Sys.info()["user"])$res
if (!length(user)) {# The user clicked the 'cancel' button
 cat("OK, you prefer to stay anonymous!\n")
} else {
 cat("Hello", user, "\n")
}
## End(Not run)
```
<span id="page-6-1"></span>dlg\_list *Modal dialog to select one or more items in a list.*

#### Description

Display a list and allow user to select either one, or multiple items in that list.

```
dlg_list(
 choices,
 preselect = NULL,
 multiple = FALSE,
 title = NULL,
  ...,
 gui = .GUI\mathcal{L}dlgList(
 choices,
 preselect = NULL,
 multiple = FALSE,
 title = NULL,
  ...,
 gui = .GUI
\mathcal{L}## S3 method for class 'gui'
dlg_list(
 choices,
 preselect = NULL,
 multiple = FALSE,
 title = NULL,
  ...,
 gui = .GUI\lambda## S3 method for class 'textCLI'
dlg_list(
 choices,
 preselect = NULL,
 multiple = FALSE,
 title = NULL,
  ...,
 gui = .GUI\mathcal{L}## S3 method for class 'nativeGUI'
dlg_list(
 choices,
 preselect = NULL,
 multiple = FALSE,
 title = NULL,
  rstudio = getOption("svDialogs.rstudio", TRUE),
  ...,
 gui = .GUI
```
#### <span id="page-8-0"></span>dlg\_list 9

)

# Arguments

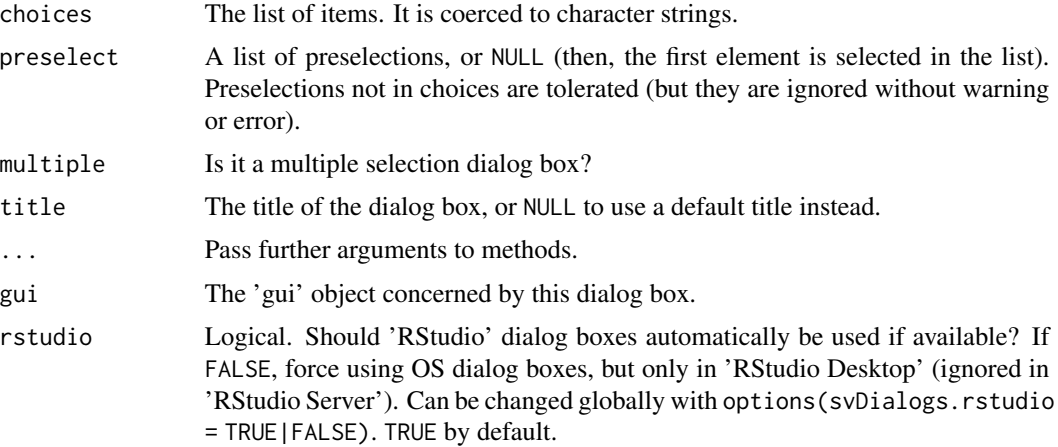

# Value

The modified 'gui' object is returned invisibly. A list with selected items, or a character vector of length 0 if the dialog box was cancelled is available from gui\$res (see examples).

#### Note

RStudio does not provide (yet) a graphical list selector (as of version 1.1.447). Consequently, a Tk version is used (if 'tcltk' is available) for 'RStudio Desktop' and a textual version at the R Console is used in the other cases, for 'nativeGUI' as a temporary workaround (should be implemented in Shiny later on). Also note that the textual version only reports preselection when multiple == TRUE, and they are not used automatically if you do not respecify them in your feedback (limitation of utils::select.list(graphics = FALSE)). On MacOS, and outside of R(64).app, which has his own list selection dialog box, single and double quotes are temporarily replaced by their slanted versions (unicode characters u3032 and u2033, respectively) because the command that triggers the dialog box does not allow quotes inside strings. Regular quotes are reset on the output. This is the only hack we found that was working. Better solutions are welcome, of course!

## See Also

[dlg\\_form\(\)](#page-2-1), [dlg\\_input\(\)](#page-5-1)

### Examples

```
## Not run:
# Select one or several months
res <- dlg_list(month.name, multiple = TRUE)$res
if (!length(res)) {
 cat("You cancelled the choice\n")
} else {
 cat("You selected:\n")
```

```
print(res)
}
## End(Not run)
```
<span id="page-9-1"></span>dlg\_message *Display a modal message box.*

# Description

A message box with icon, text, and one to three buttons.

```
dlg_message(
 message,
  type = c("ok", "okcancel", "yesno", "yesnocancel"),
  ...,
 gui = .GUI)
dlgMessage(
 message,
  type = c("ok", "okcancel", "yesno", "yesnocancel"),
  ...,
 gui = .GUI
\mathcal{L}msg_box(message)
msgBox(message)
ok_cancel_box(message)
okCancelBox(message)
## S3 method for class 'gui'
dlg_message(
 message,
  type = c("ok", "okcancel", "yesno", "yesnocancel"),
  ...,
 gui = .GUI\mathcal{L}## S3 method for class 'textCLI'
dlg_message(
 message,
```
# <span id="page-10-0"></span>dlg\_message 11

```
type = c("ok", "okcancel", "yesno", "yesnocancel"),
  ...,
 gui = .GUI\mathcal{L}## S3 method for class 'nativeGUI'
dlg_message(
 message,
 type = c("ok", "okcancel", "yesno", "yesnocancel"),
 rstudio = getOption("svDialogs.rstudio", TRUE),
  ...,
 gui = .GUI\mathcal{L}
```
## Arguments

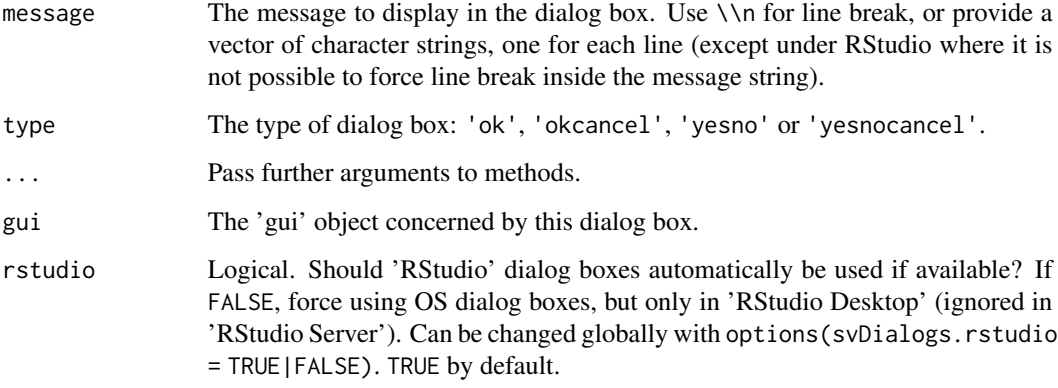

# Value

The modified 'gui' object is returned invisibly. A string with the name of the button ("ok", "cancel", "yes" or "no") that the user pressed can be obtained from gui\$res (see example). msg\_box() just returns the name of the button ("ok"), while ok\_cancel\_box() returns TRUE if "ok" was clicked or FALSE if "cancel" was clicked.

# Note

On 'RStudio' or with 'zenity' under Linux, only two buttons are available. So, when using type = "yesnocancel", two successive dialog boxes are displayed: one with the message and 'yes'/'no' buttons, and a second one asking to continue, and if the user clicks 'no', the function returns "cancel". This is clearly sub-optimal. So, for a clean experience on all supported platforms, try to avoid 'yesnocancel' as much as possible.

# See Also

[dlg\\_list\(\)](#page-6-1), [dlg\\_input\(\)](#page-5-1)

# Examples

```
## Not run:
# A simple information box
dlg_message("Hello world!")$res
# Ask to continue
dlg_message(c("This is a long task!", "Continue?"), "okcancel")$res
# Ask a question
dlg_message("Do you like apples?", "yesno")$res
# Idem, but one can interrupt too
res <- dlg_message("Do you like oranges?", "yesnocancel")$res
if (res == "cancel")
 cat("Ah, ah! You refuse to answer!\n")
# Simpler version with msgBox and okCancelBox
msg_box("Information message") # Use this to interrupt script and inform user
if (ok_cancel_box("Continue?")) cat("we continue\n") else cat("stop it!\n")
## End(Not run)
```
<span id="page-11-1"></span>dlg\_open *Modal dialog to select a file.*

### Description

Select an existing file, or create a new one.

```
dlg_open(
 default = "".title = if (multiple) "Select files" else "Select file",
 multiple = FALSE,
 filters = dlg_filters["All", ],
  ...,
 gui = .GUI)
dlgOpen(
 default = "".title = if (multiple) "Select files" else "Select file",
 multiple = FALSE,
 filters = dlg_filters["All", ],
  ...,
 gui = .GUI
)
```
<span id="page-11-0"></span>

```
dlg_filters
dlgFilters
## S3 method for class 'gui'
dlg_open(
 default,
 title,
 multiple = FALSE,
 filters = dlg_filters["All", ],
  ...,
 gui = .GUI
\mathcal{L}## S3 method for class 'textCLI'
dlg_open(
 default,
 title,
 multiple = FALSE,
 filters = dlg_filters["All", ],
  ...,
 gui = .GUI
\mathcal{L}## S3 method for class 'nativeGUI'
dlg_open(
 default,
 title,
 multiple = FALSE,
 filters = dlg_filters["All", ],
 rstudio = getOption("svDialogs.rstudio", TRUE),
  ...,
 gui = .GUI
\mathcal{L}
```
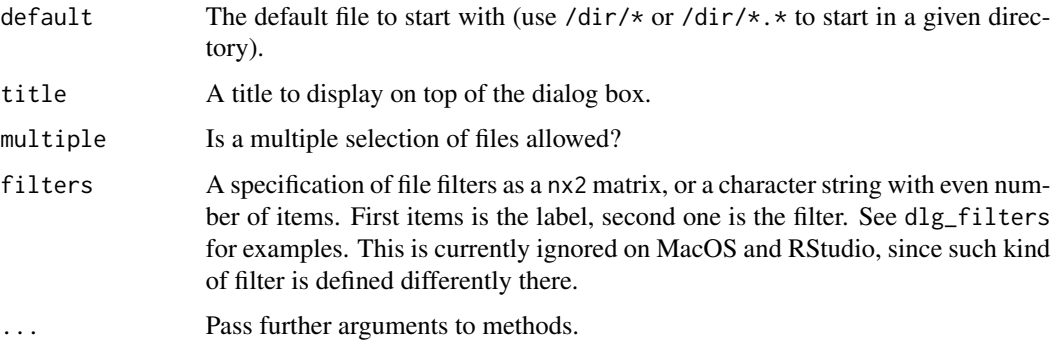

<span id="page-13-0"></span>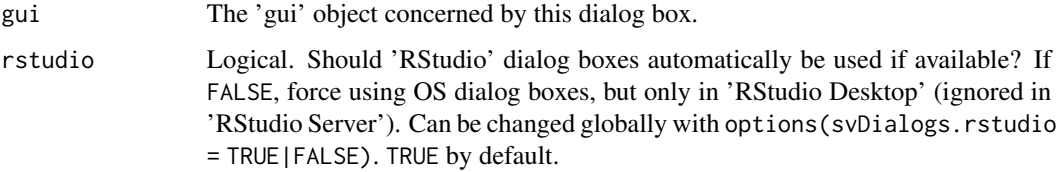

#### Format

An object of class matrix (inherits from array) with 22 rows and 2 columns.

An object of class matrix (inherits from array) with 22 rows and 2 columns.

#### Value

The modified 'gui' object is returned invisibly. The chosen file(s), or an empty string if the "cancel" button was clicked is found in gui\$res (see example).

#### Note

On 'RStudio Server', multiple = TRUE cannot be honored for now. So, you can only select one file there, and a warning is issued to remind you that. On 'RStudio Desktop', the OS-native dialog box is used instead in case of multiple = TRUE. Also, the textual version is painful to indicate the full path of several files. So, it should use globbing, and/or indication of a path followed by a selection in a list (to be done in further versions).

#### See Also

[dlg\\_save\(\)](#page-13-1), [dlg\\_dir\(\)](#page-1-1)

#### Examples

```
## Not run:
# Choose one R file
dlg_open(title = "Select one R file", filters = dlg_filters[c("R", "All"), ])$res
# Choose several files
dlg_open(multiple = TRUE)$res
## End(Not run)
```
<span id="page-13-1"></span>dlg\_save *Modal dialog to select a file to save to.*

### Description

Select an existing file, or create a new one to save data.

dlg\_save 15

# Usage

```
dlg_save(
 default = "untitled",
  title = "Save file as",
 filters = dlg_filters["All", ],
  ...,
 gui = .GUI\mathcal{L}dlgSave(
  default = "untitled",
 title = "Save file as",
 filters = dlg_filters["All", ],
  ...,
 gui = .GUI
\mathcal{L}## S3 method for class 'gui'
dlg_save(default, title, filters = dlg_filters["All", ], ..., gui = .GUI)
## S3 method for class 'textCLI'
dlg_save(default, title, filters = dlg_filters["All", ], ..., gui = .GUI)
## S3 method for class 'nativeGUI'
dlg_save(
 default,
 title,
 filters = dlg_filters["All", ],
 rstudio = getOption("svDialogs.rstudio", TRUE),
  ...,
 gui = .GUI
\mathcal{L}
```
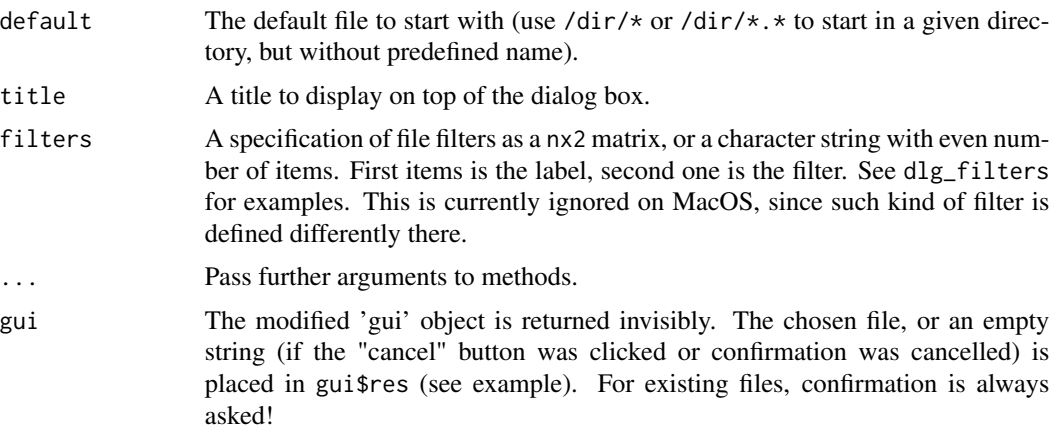

<span id="page-15-0"></span>16 menu

```
rstudio Logical. Should 'RStudio' dialog boxes automatically be used if available? If
                 FALSE, force using OS dialog boxes, but only in 'RStudio Desktop' (ignored in
                 'RStudio Server'). Can be changed globally with options(svDialogs.rstudio
                 = TRUE|FALSE). TRUE by default.
```
# Note

In case the file already exists, the user is prompted to confirm he wants to overwrite the existing file. If he clicks 'Cancel', then the return is an empty string. The 'RStudio' version of this dialog box currently ignores the filters = argument.

# See Also

[dlg\\_open\(\)](#page-11-1), [dlg\\_dir\(\)](#page-1-1)

#### Examples

```
## Not run:
# Choose one R filename to save some R script into it
dlg_save(title = "Save R script to", filters = dlg_filters[c("R", "All"), ])$res
```
## End(Not run)

menu *Manage custom R menus.*

#### Description

Create, populate and rework custom R menus.

#### Usage

```
menu_names()
```
menuNames()

menu\_items(menuname)

menuItems(menuname)

menu\_add(menuname)

menuAdd(menuname)

menu\_add\_item(menuname, itemname, action)

menuAddItem(menuname, itemname, action)

#### $m$ enu  $17$

```
menu_del(menuname)
menuDel(menuname)
menu_del_item(menuname, itemname)
menuDelItem(menuname, itemname)
```
#### Arguments

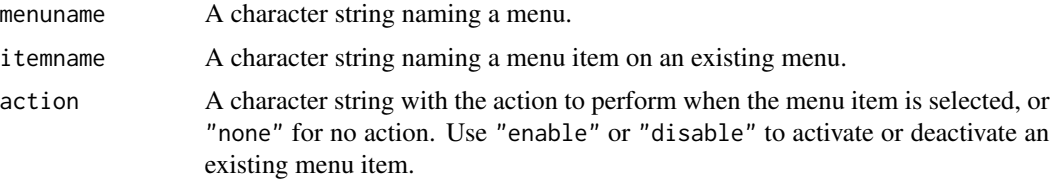

# Details

On Windows, the function manages custom menus in RGui the same way as winMenuAdd() and similar function do. Menus are added to the right and new menu entries are added to the bottom of the menu. It is currently not possible to add menus for **'Rterm.exe'** under Windows.

On Unix/Linux, under Gnome, you must install a little Gtk2 program called ctxmenu, as well as a few other utilities to manage the menu actions. You can download corresponding files (GPL-2 license) and get further instructions at the bottom of http://www.sciviews.org/SciViews-R/. The R code in 'svDialogs' only creates menu configuration files in  $\gamma$ . ctxmenu/tmp/ and only in interactive R session and after the user agrees to do so (unless options(svDialogs.tmpfiles = TRUE)). Once you installed these files, you can access the menus by setting up keyboard shortcuts to activate main and context menus. The respective commands are ctxmenu-main and ctxmenu-context and you can use the preference panel to assign, e.g., <shift-menu> and <ctrl-menu>, or other keyboard shortcuts to these commands. Once everything is set up, you should see your menus appearing when a console where  $R + 'svDialogs'$  runs is the active window and you hit these shortcuts (after you have defined at least one custom menu). Note also that you can define custom context menus for other applications too, see the README file in the ctxmenu download.

On MacOS, these functions are not implemented yet (but see source of the package for experimental code commented out and try the JGR version for a first implementation there).

Action is treated as R input (echoed at the command line, parsed and executed), except if it is "none". In this case, no action is run when the menu item is selected (merely as a placeholder for future menu actions). You can change the action of an existing menu by reissuing the command with a different action argument.

If the menuname= parameter of menu\_add\_item() does not exists, it is automatically created. For creating submenus, separate successive menu names with slashes. Use "-" as name for separation menus under Windows or Unix/Linux.

#### Value

These function return NULL invisibly. They are used for their side-effect of creating, changing, or deleting custom R menus.

18 menu

# See Also

[dlg\\_open\(\)](#page-11-1), [dlg\\_save\(\)](#page-13-1)

# Examples

## Not run: # A quick default directory changer setwd(dlg\_dir(default = getwd())\$res)

## End(Not run)

<span id="page-17-0"></span>

# <span id="page-18-0"></span>Index

∗ Modal dialog box dlg\_dir, [2](#page-1-0) dlg\_form, [3](#page-2-0) dlg\_input, [6](#page-5-0) dlg\_list, [7](#page-6-0) dlg\_message, [10](#page-9-0) dlg\_open, [12](#page-11-0) dlg\_save, [14](#page-13-0) menu, [16](#page-15-0) ∗ datasets dlg\_open, [12](#page-11-0) ∗ misc dlg\_dir, [2](#page-1-0) dlg\_form, [3](#page-2-0) dlg\_input, [6](#page-5-0) dlg\_list, [7](#page-6-0) dlg\_message, [10](#page-9-0) dlg\_open, [12](#page-11-0) dlg\_save, [14](#page-13-0) menu, [16](#page-15-0) dlg\_dir, [2](#page-1-0) dlg\_dir(), *[14](#page-13-0)*, *[16](#page-15-0)* dlg\_filters *(*dlg\_open*)*, [12](#page-11-0) dlg\_form, [3](#page-2-0) dlg\_form(), *[7](#page-6-0)*, *[9](#page-8-0)* dlg\_input, [6](#page-5-0) dlg\_input(), *[5](#page-4-0)*, *[9](#page-8-0)*, *[11](#page-10-0)* dlg\_list, [7](#page-6-0) dlg\_list(), *[5](#page-4-0)*, *[7](#page-6-0)*, *[11](#page-10-0)* dlg\_message, [10](#page-9-0) dlg\_message(), *[7](#page-6-0)* dlg\_open, [12](#page-11-0) dlg\_open(), *[3](#page-2-0)*, *[16](#page-15-0)*, *[18](#page-17-0)* dlg\_save, [14](#page-13-0) dlg\_save(), *[3](#page-2-0)*, *[14](#page-13-0)*, *[18](#page-17-0)* dlgDir *(*dlg\_dir*)*, [2](#page-1-0) dlgFilters *(*dlg\_open*)*, [12](#page-11-0) dlgForm *(*dlg\_form*)*, [3](#page-2-0) dlgInput *(*dlg\_input*)*, [6](#page-5-0)

dlgList *(*dlg\_list*)*, [7](#page-6-0) dlgMessage *(*dlg\_message*)*, [10](#page-9-0) dlgOpen *(*dlg\_open*)*, [12](#page-11-0) dlgSave *(*dlg\_save*)*, [14](#page-13-0)

# menu, [16](#page-15-0) menu\_add *(*menu*)*, [16](#page-15-0) menu\_add\_item *(*menu*)*, [16](#page-15-0) menu\_del *(*menu*)*, [16](#page-15-0) menu\_del\_item *(*menu*)*, [16](#page-15-0) menu\_items *(*menu*)*, [16](#page-15-0) menu\_names *(*menu*)*, [16](#page-15-0) menuAdd *(*menu*)*, [16](#page-15-0) menuAddItem *(*menu*)*, [16](#page-15-0) menuDel *(*menu*)*, [16](#page-15-0) menuDelItem *(*menu*)*, [16](#page-15-0) menuItems *(*menu*)*, [16](#page-15-0) menuNames *(*menu*)*, [16](#page-15-0) msg\_box *(*dlg\_message*)*, [10](#page-9-0) msgBox *(*dlg\_message*)*, [10](#page-9-0)

ok\_cancel\_box *(*dlg\_message*)*, [10](#page-9-0) okCancelBox *(*dlg\_message*)*, [10](#page-9-0)